# **Configuring Asynchronous SLIP and PPP**

**First Published: November 4, 1996 Last Updated: November 20, 2014**

The Configuring Asynchronous SLIP and PPP module describes how to configure asynchronous Serial Line Internet Protocol (SLIP) and PPP.

# **Finding Feature Information**

Your software release may not support all the features documented in this module. For the latest feature information and caveats, see the release notes for your platform and software release. To find information about the features documented in this module, and to see a list of the releases in which each feature is supported, see the ["Feature Information for Configuring Asynchronous SLIP and PPP" section on page 960.](#page-23-0)

Use Cisco Feature Navigator to find information about platform support and Cisco software image support. To access Cisco Feature Navigator, go to [http://www.cisco.com/go/cfn.](http://www.cisco.com/go/cfn) An account on Cisco.com is not required.

# **Contents**

- **•** [Information About Configuring Asynchronous SLIP and PPP, page 938](#page-1-0)
- [How to Configure Asynchronous SLIP and PPP, page 948](#page-11-0)
- **•** [Configuration Examples for Asynchronous SLIP and PPP, page 952](#page-15-0)
- **•** [Additional References, page 958](#page-21-0)
- **•** [Feature Information for Configuring Asynchronous SLIP and PPP, page 960](#page-23-0)

#### **SUMMARY STEPS**

 $\mathbf I$ 

- **1. enable**
- **2. configure terminal**
- **3. command** [**keyword** *argument*]
- **4. command** [**keyword** *argument*]

ן

#### **DETAILED STEPS**

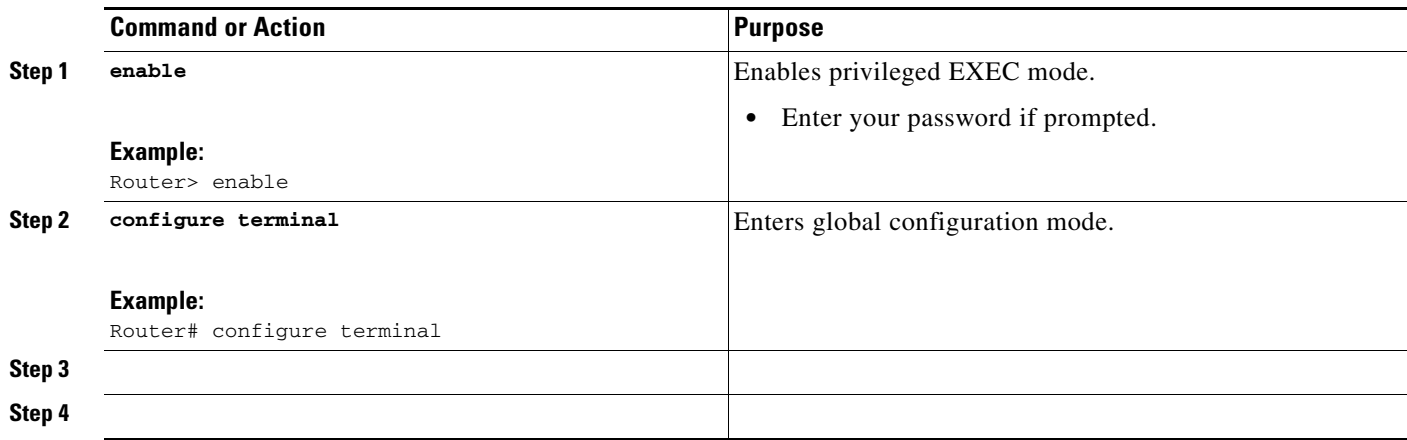

#### **Examples**

<<Text.>>

### **Troubleshooting Tips**

<<Text.>>

### **What to Do Next**

<<Text.>>

# **Configuration Examples for <Phrase Based on Module Title>**

- <<Text.>>
- **•** <<Text.>>

### **Example: <xxx>**

<<Text.>>

# <span id="page-1-0"></span>**Information About Configuring Asynchronous SLIP and PPP**

- **•** [Asynchronous SLIP and PPP Overview, page 939](#page-2-0)
- **•** [Responding to BOOTP Requests, page 940](#page-3-0)
- **•** [Asynchronous Network Connections and Routing, page 940](#page-3-1)
- **•** [Asynchronous Interfaces and Broadcasts, page 941](#page-4-0)
- **•** [Network-Layer Protocols over PPP and SLIP, page 941](#page-4-1)
- **•** [Asynchronous Host Mobility, page 942](#page-5-0)
- [Additional Remote Node Connections, page 943](#page-6-0)
- **•** [Remote Access to NetBEUI Services, page 945](#page-8-0)
- **•** [Performance Parameters, page 946](#page-9-0)

### <span id="page-2-0"></span>**Asynchronous SLIP and PPP Overview**

PPP and SLIP define methods of sending IP packets over standard asynchronous serial lines with minimum line speeds of 1200 baud.

Using SLIP or PPP encapsulation over asynchronous lines is an inexpensive way to connect personal computers (PCs) to a network. PPP and SLIP over asynchronous dialup modems allow a home computer to be connected to a network without the cost of a leased line. Dialup PPP and SLIP links can also be used for remote sites that need only occasional remote node or backup connectivity. Both public-domain and vendor-supported PPP and SLIP implementations are available for a variety of computer applications.

The Cisco IOS software concentrates a large number of SLIP or PPP PC or workstation client hosts onto a network interface that allows the PCs to communicate with any host on the network. The Cisco IOS software can support any combination of SLIP or PPP lines and lines dedicated to normal asynchronous devices such as terminals and modems.

SLIP is an older protocol. PPP is a newer, more robust protocol than SLIP, and it contains functions that can detect or prevent misconfiguration. PPP also provides greater built-in security mechanisms.

**Note** Most asynchronous serial links have very low bandwidth. Take care to configure your system so the links will not be overloaded. Consider using default routes and filtering routing updates to prevent them from being sent on these asynchronous lines.

[Figure 1](#page-2-1) illustrates a typical asynchronous SLIP or PPP remote-node configuration.

<span id="page-2-1"></span>*Figure 1 Sample SLIP or PPP Remote-Node Configuration*

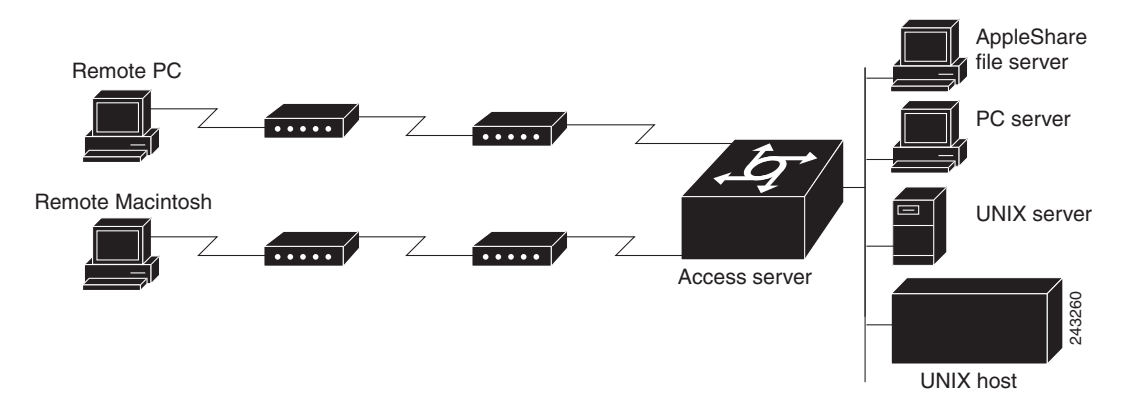

### <span id="page-3-0"></span>**Responding to BOOTP Requests**

The Bootstrap (BOOTP) protocol allows a client machine to discover its own IP address, the address of the router, and the name of a file to be loaded in to memory and executed. There are typically two phases to using BOOTP: first, the client's address is determined and the boot file is selected; then the file is transferred, using the TFTP.

PPP and SLIP clients can send BOOTP requests to the Cisco IOS software, and the Cisco IOS software responds with information about the network. For example, the client can send a BOOTP request to learn its IP address and where the boot file is located, and the Cisco IOS software responds with the information.

BOOTP supports the extended BOOTP requests specified in RFC 1084 and works for both PPP and SLIP encapsulation.

BOOTP compares to Reverse Address Resolution Protocol (RARP) as follows: RARP is an older protocol that allows a client to determine its IP address if it knows its hardware address. (Refer to the *IP Configuration Guide* for more information about RARP.) However, RARP is a hardware link protocol, and can be implemented only on hosts that have special kernel or driver modifications that allow access to these raw packets. BOOTP does not require kernel modifications.

### <span id="page-3-1"></span>**Asynchronous Network Connections and Routing**

Line configuration commands configure a connection to a terminal or a modem. Interface configuration (**async**) commands, described in this chapter, configure a line as an asynchronous network interface over which networking functions are performed.

The Cisco IOS software also supports IP routing connections for communication that requires connecting one network to another.

The Cisco IOS software supports protocol translation for PPP and SLIP between other network devices running Telnet, local-area transport (LAT), or X.25. For example, you can send IP packets across a public X.25 packet assembler/disassembler (PAD) network using SLIP or PPP encapsulation when SLIP or PPP protocol translation is enabled. For more information, see the chapter "Configuring Protocol Translation and Virtual Asynchronous Devices" in *Dial Technologies Configuration Guide*.

If asynchronous dynamic routing is enabled, you can enable routing at the user level by using the **routing** keyword with the **slip** or **ppp** commands.

Asynchronous interfaces offer both dedicated and dynamic address assignment, configurable hold queues and IP packet sizes, extended BOOTP requests, and permit and deny conditions for controlling access to lines. [Figure 2](#page-4-2) shows a sample asynchronous routing configuration.

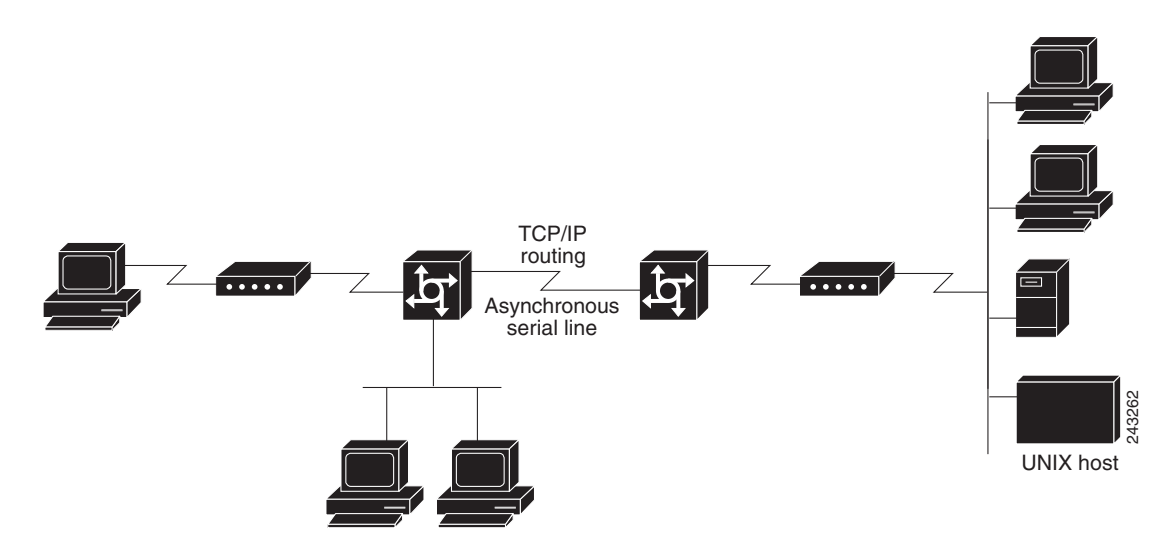

#### <span id="page-4-2"></span>*Figure 2 Sample Asynchronous Routing Configuration*

### <span id="page-4-0"></span>**Asynchronous Interfaces and Broadcasts**

The Cisco IOS software recognizes a variety of IP broadcast addresses. When a router receives an IP packet from an asynchronous client, it rebroadcasts the packet onto the network without changing the IP header.

The Cisco IOS software receives the SLIP or PPP client broadcasts and responds to BOOTP requests with the current IP address assigned to the asynchronous interface from which the request was received. This facility allows the asynchronous client software to automatically learn its own IP address.

### <span id="page-4-1"></span>**Network-Layer Protocols over PPP and SLIP**

You can configure network-layer protocols, such as AppleTalk, IP, and Internet Protocol Exchange (IPX), over PPP and SLIP. SLIP supports only IP, but PPP supports each of these protocols.

#### **Configuring IPX and PPP**

I

You can configure IPX over PPP (IPXCP) on synchronous serial and asynchronous serial interfaces using one of two methods.

The first method associates an asynchronous interface with a loopback interface configured to run IPX. It permits you to configure IPX-PPP on asynchronous interfaces only.

The second method permits you to configure IPX-PPP on asynchronous and synchronous serial interfaces. However, it requires that you specify a dedicated IPX network number for each interface, which can require a substantial number of network numbers for a large number of interfaces.

You can also configure IPX to run on virtual terminal lines configured for PPP. See the section "Enabling IPX and PPP over X.25 to an IPX Network on Virtual Terminal Lines" in this chapter.

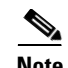

**Note** If you are configuring IPX-PPP on asynchronous interfaces, you should filter routing updates on the interface. Most asynchronous serial links have very low bandwidth, and routing updates take up a great deal of bandwidth. The previous task table uses the **ipx update interval** command to filter SAP updates. For more information about filtering routing updates, see the section about creating filters for updating the routing table in the chapter "Configuring Novell IPX" in the *Cisco IOS AppleTalk and Novell IPX Configuration Guide*.

#### **IPX and PPP over X.25 to an IPX Network on Virtual Terminal Lines**

You can enable IPX-PPP on virtual terminal lines, which permits clients to log in to a virtual terminal on a router, invoke a PPP session at the EXEC prompt to a host, and run IPX to the host.

For example, in [Figure 3](#page-5-1), the client terminal on the X.25 network logs in to the access server via a virtual terminal line, which is configured for IPX-PPP. When the user connects to the access server and the EXEC prompt appears, enter the PPP command to connect to the IPX host. The virtual terminal is configured to run IPX, so when the PPP session is established from the access server, the terminal can access the IPX host using an IPX application.

<span id="page-5-1"></span>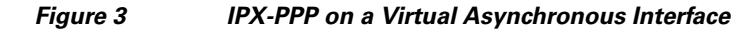

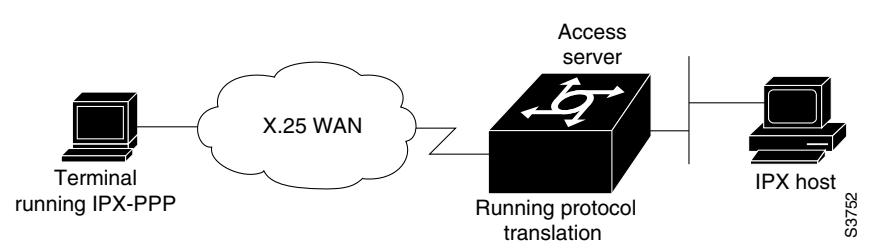

#### **AppleTalk and PPP**

You can configure an asynchronous interface so that users can access AppleTalk zones by dialing in to the router via PPP through this interface. Users accessing the network can run AppleTalk and IP natively on a remote Macintosh, access any available AppleTalk zones from Chooser, use networked peripherals, and share files with other Macintosh users. This feature is referred to as AppleTalk Control Protocol (ATCP).

You create a virtual network that exists only for accessing an AppleTalk internet through the server. To create a new AppleTalk zone, enter the **appletalk virtual-net** command and use a new zone name; this network number is then the only one associated with this zone. To add network numbers to an existing AppleTalk zone, use this existing zone name in the command; this network number is then added to the existing zone. Routing is not supported on these interfaces.

### <span id="page-5-0"></span>**Asynchronous Host Mobility**

The access server supports a packet tunneling strategy that extends the internetwork—in effect creating a virtual private link for the mobile user. When a user activates asynchronous host mobility, the access server on which the remote user dials in becomes a remote point of presence (POP) for the home network of the user. Once logged in, users experience a server environment identical to the one that they experience when they connect directly to the "home" access server.

Once the network-layer connection is made, data packets are tunneled at the physical or data link layer instead of at the protocol layer. In this way, raw data bytes from dial-in users are transported directly to the "home" access server, which processes the protocols.

[Figure 4](#page-6-1) illustrates the implementation of asynchronous host mobility on an extended internetwork. A mobile user connects to an access server on the internetwork and, by activating asynchronous host mobility, is connected to a "home" access server configured with the appropriate username. The user sees an authentication dialog or prompt from the "home" system and can proceed as if he or she were connected directly to that device.

#### <span id="page-6-1"></span>*Figure 4 Asynchronous Host Mobility*

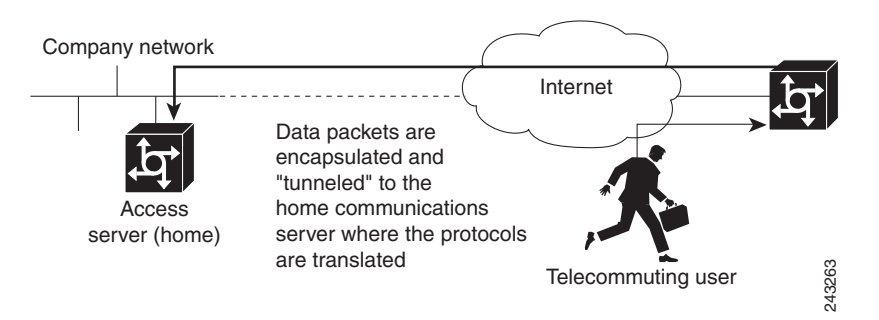

Asynchronous host mobility is enabled with the **tunnel** EXEC command and the **ip tcp async-mobility server** global configuration command. The **ip tcp async-mobility server** command establishes asynchronous listening on TCP tunnel port 57. The **tunnel** command sets up a network-layer connection to the specified destination. Both commands must be used. The access server accepts the connection, attaches it to a virtual terminal line, and runs a command parser capable of running the normal dial-in services. After the connection is established, data is transferred between the modem and network connection with a minimum of interpretations. When communications are complete, the network connection can be closed and terminated from either end.

To connect from a router other than a Cisco router, you must use Telnet. After a connection is established, you receive an authentication dialog or prompt from your home router, and can proceed as if you are connected directly to that router. When communications are complete, the network connection can be closed and terminated from either end of the connection.

### <span id="page-6-0"></span>**Additional Remote Node Connections**

This section describes how to connect devices across telephone lines by using PPP and SLIP. It includes the following sections:

- **•** [Creating PPP Connections](#page-6-2)
- **•** [Making SLIP Connections](#page-7-0)

### <span id="page-6-2"></span>**Creating PPP Connections**

When you connect from a remote node computer through an asynchronous port on an access server to the EXEC facility to connect from the access server to a device on the network, use the following command in EXEC mode:

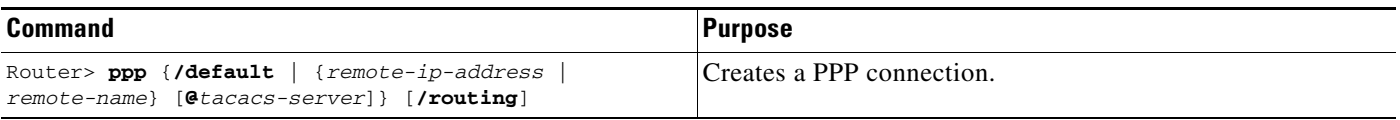

If you specify an address for the TACACS server using **/default** or *tacacs-server*, the address must be the first parameter in the command after you type **ppp**. If you do not specify an address or enter **/default**, you are prompted for an IP address or host name. You can enter **/default** at this point.

For example, if you are working at home on the device named ntpc in [Figure 5](#page-7-1) and want to connect to Server 1 using PPP, you could dial in to the access server. When you connect to the EXEC prompt on the access server, enter the **ppp** command to connect with the device.

<span id="page-7-1"></span>*Figure 5 Using the ppp Command*

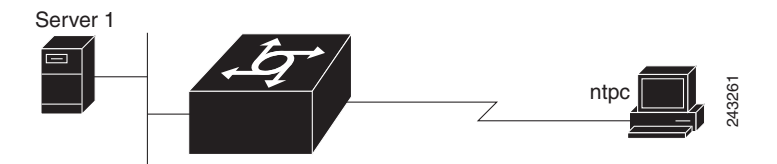

To terminate a session, disconnect from the device on the network using the command specific to that device. Then, exit from EXEC mode by using the **exit** command.

#### <span id="page-7-0"></span>**Making SLIP Connections**

To make a serial connection to a remote host by using SLIP, use the following command in EXEC mode:

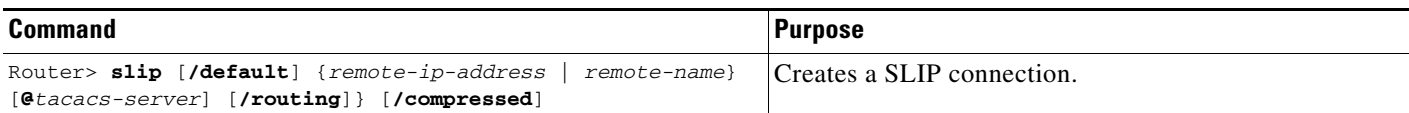

Your system administrator can configure SLIP to expect a specific address or to provide one for you. It is also possible to set up SLIP in a mode that compresses packets for more efficient use of bandwidth on the line.

If you specify an address for the TACACS server using **/default** or *tacacs-server*, the address must be the first parameter in the command after you type **slip**. If you do not specify an address or enter **/default**, you are prompted for an IP address or host name. You can enter **/default** at this point.

If you do not use the *tacacs-server* argument to specify a TACACS server for SLIP address authentication, the TACACS server specified at login (if any) is used for the SLIP address query.

To optimize bandwidth on a line, SLIP enables compression of the SLIP packets using Van Jacobson TCP header compression as defined in RFC 1144.

To terminate a session, disconnect from the device on the network using the command specific to that device. Then, exit from EXEC mode by using the **exit** command.

I

### <span id="page-8-0"></span>**Remote Access to NetBEUI Services**

NetBIOS Extended User Interface (NetBEUI) is a simple networking protocol developed by IBM for use by PCs in a LAN environment. It is an extension of the original Network Basic Input/Output System (NetBIOS) from IBM. NetBEUI uses a broadcast-based name to 802.x address translation mechanism. Because NetBEUI has no network layer, it is a nonroutable protocol.

The NetBIOS Frames Control Protocol (NBFCP) enables packets from a NetBEUI application to be transferred via a PPP connection. NetBEUI/PPP is supported in the access server and Cisco enterprise images only.

Using the Cisco IOS implementation, remote NetBEUI users can have access to LAN-based NetBEUI services. The PPP link becomes the ramp for the remote node to access NetBIOS services on the LAN. (See [Figure 6](#page-8-1).) An Logical Link Control, type 2 (LLC2) connection is set up between the remote access client and router, and a second LLC2 connection is set up between the router and the remote access (NetBEUI) server.

<span id="page-8-1"></span>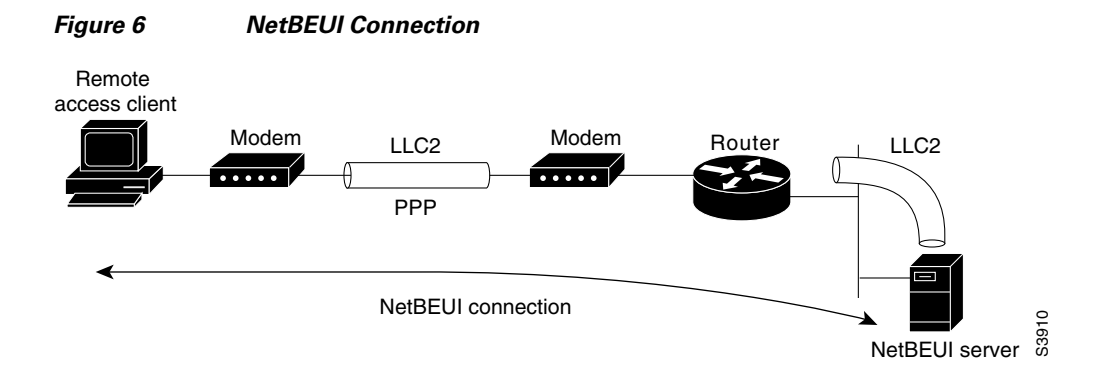

By supporting NetBEUI remote clients over PPP, Cisco routers function as a native NetBEUI dial-in router for remote NetBEUI clients. Thus, you can offer remote access to a NetBEUI network through asynchronous or ISDN connections.

To enable a remote access client using a NetBEUI application to connect with the remote router providing NetBEUI services, configure interfaces on the remote access client side and the remote router side by using the following command in interface configuration mode:

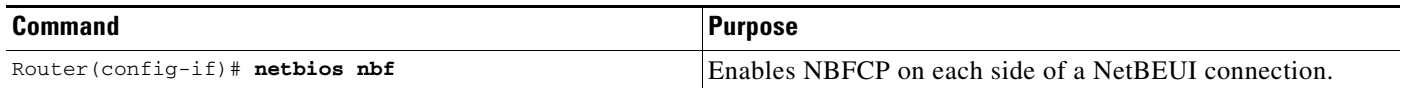

To view NetBEUI connection information, use the following command in EXEC mode:

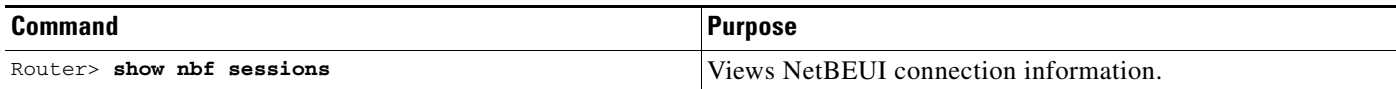

### <span id="page-9-0"></span>**Performance Parameters**

#### <span id="page-9-1"></span>**TCP Packet Headers Compression**

You can compress the headers of your TCP/IP packets to reduce their size and thereby increase performance. Header compression is particularly useful on networks with a large percentage of small packets, such as those supporting many Telnet connections. This feature compresses only the TCP header, so it has no effect on UDP packets or other protocol headers. The TCP header compression technique, described fully in RFC 1144, is supported on serial lines using High-Level Data Link Control (HDLC) or PPP encapsulation. You must enable compression on both ends of a serial connection.

You can optionally specify outgoing packets to be compressed only when TCP incoming packets on the same interface are compressed. If you do not specify this option, the Cisco IOS software will compress all traffic. The default is no compression.

You can also specify the total number of header compression connections that can exist on an interface. You should configure one connection for each TCP connection through the specified interface.

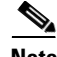

**Note** When compression is enabled, fast switching is disabled. Fast processors can handle several fast interfaces, such as T1 lines, that are running header compression. However, you should think carefully about traffic characteristics in your network before compressing TCP headers. You might want to use the monitoring commands to help compare network utilization before and after enabling header compression.

#### <span id="page-9-2"></span>**TCP Connection Attempt Time**

You can set the amount of time that the Cisco IOS software will wait to attempt to establish a TCP connection. In previous versions of the Cisco IOS software, the system would wait a fixed 30 seconds when attempting to make the connection. This amount of time is not enough in networks that have dialup asynchronous connections, such as a network consisting of dial-on-demand links that are implemented over modems, because it will affect your ability to use Telnet over the link (from the router) if the link must be brought up.

Because the connection attempt time is a host parameter, it does not pertain to traffic going through the router, just to traffic originated at it.

To set the TCP connection attempt time, use the following command in global configuration mode:

#### <span id="page-9-3"></span>**IPX Packet Headers Compression over PPP**

The Cisco IOS software permits compression of IPX packet headers over various WAN media. There are two protocols for IPX compression on point-to-point links:

- **•** CIPX, also known as Telebit style compression
- **•** Shiva compression, which is proprietary

Cisco routers support IPX Header Compression (CIPX) on all point-to-point Novell interfaces over various WAN media.

CIPX is described in RFC 1553, *Compressing IPX Headers Over WAN Media*. The CIPX algorithm is based on the same concepts as Van Jacobson TCP/IP header compression algorithm. CIPX operates over PPP WAN links using either the IPXCP or IPXWAN communications protocols.

CIPX compresses all IPX headers and IPX/NCP headers for Novell packets with the following Network Control Program (NCP) packet types:

- **•** 0x2222—NCP request from workstation
- **•** 0x3333—NCP replies from file server

In this version of software, CIPX is configurable only for PPP links.

CIPX header compression can reduce header information from 30 bytes down to as little as 1 byte. This reduction can save bandwidth and reduce costs associated with IPX routing over WAN links that are configured to use IPXCP or IPXWAN.

Consider the following issues before implementing CIPX:

- **•** CIPX is supported on all point-to-point IPX interfaces using PPP or IPXWAN processing (or both).
- CIPX needs to be negotiated for both directions of the link, because it uses the reverse direction of the link for communicating decompression problems back to the originating peer. In other words, all peer routers must have CIPX enabled.

**Note** We recommend that you keep a slot value of 16. Because slots are maintained in the router buffer, a larger number can impact buffer space for other operations.

#### <span id="page-10-0"></span>**Fast Switching**

Fast switching involves the use of a high-speed switching cache for IP routing. With fast switching, destination IP addresses are stored in the high-speed cache so that some time-consuming table lookups can be avoided. The Cisco IOS software generally offers better packet transfer performance when fast switching is enabled.

### <span id="page-10-1"></span>**Route Cache Invalidation**

The high-speed route cache used by IP fast switching is invalidated when the IP routing table changes. By default, the invalidation of the cache is delayed slightly to avoid excessive CPU load while the routing table is changing.

**Note** This task normally should not be necessary. It should be performed only under the guidance of technical staff. Incorrect configuration can seriously degrade the performance of your router.

### <span id="page-10-2"></span>**SLIP and PPP Banner Messages Customization**

This feature enables you to customize the banner that is displayed when making a SLIP or PPP connection to avoid connectivity problems the default banner message causes in some non-Cisco SLIP and PPP dialup software. This feature is particularly useful when legacy client applications require a specialized connection string.

You can also use tokens in the banner message to display current IOS configuration variables. Tokens are keywords of the form **\$(***token***)**. When you include tokens in a banner command, Cisco IOS will replace **\$(***token***)** with the corresponding configuration variable.

[Table 1](#page-11-1) lists the tokens that you can use in the **banner slip-ppp** command.

ן

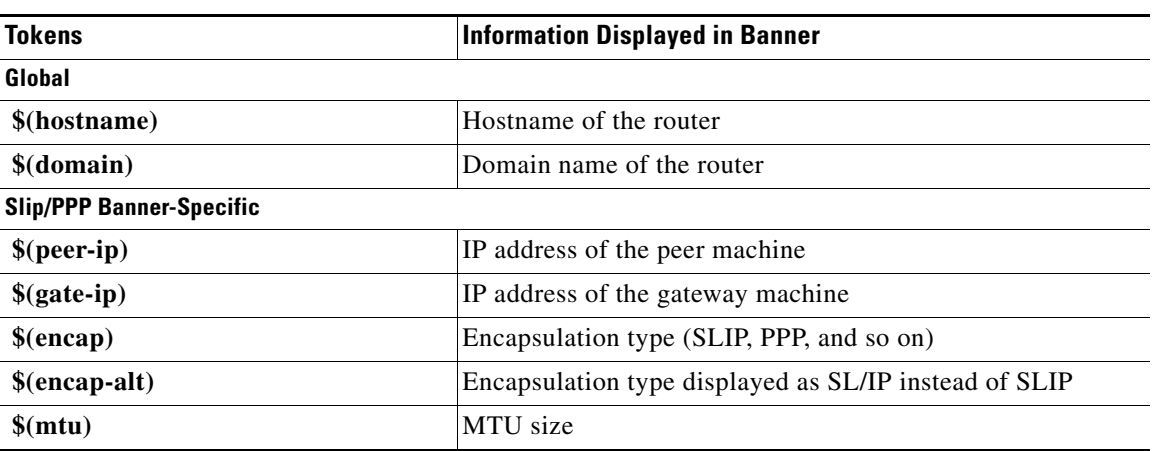

<span id="page-11-1"></span>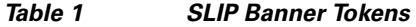

# <span id="page-11-0"></span>**How to Configure Asynchronous SLIP and PPP**

To configure SLIP and PPP, perform the tasks in the following sections; all tasks are optional:

- **•** [Configuring Network-Layer Protocols over SLIP and PPP](#page-11-2)
- **•** [Asynchronous Host Mobility](#page-5-0)
- **•** [Additional Remote Node Connections](#page-6-0)
- **•** [Remote Access to NetBEUI Services](#page-8-0)
- **•** [Performance Parameters](#page-9-0)

### <span id="page-11-2"></span>**Configuring Network-Layer Protocols over SLIP and PPP**

### **Configuring IP and PPP**

To enable IP-PPP (IPCP) on a synchronous or an asynchronous interface, use the following commands in interface configuration mode:

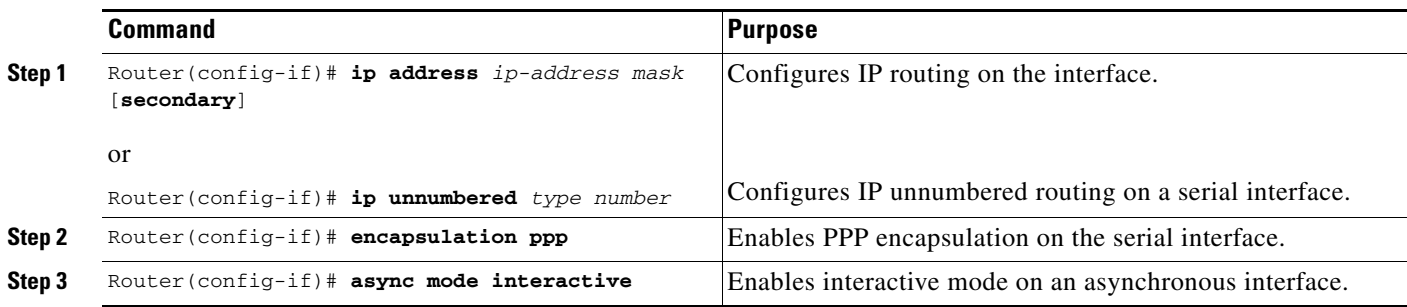

#### **Configuring IPX and PPP and Associating Asynchronous Interfaces with Loopback Interfaces**

To permit IPX client connections to an asynchronous interface, the interface must be associated with a loopback interface configured to run IPX. To permit such connections, use the following commands beginning in global configuration mode:

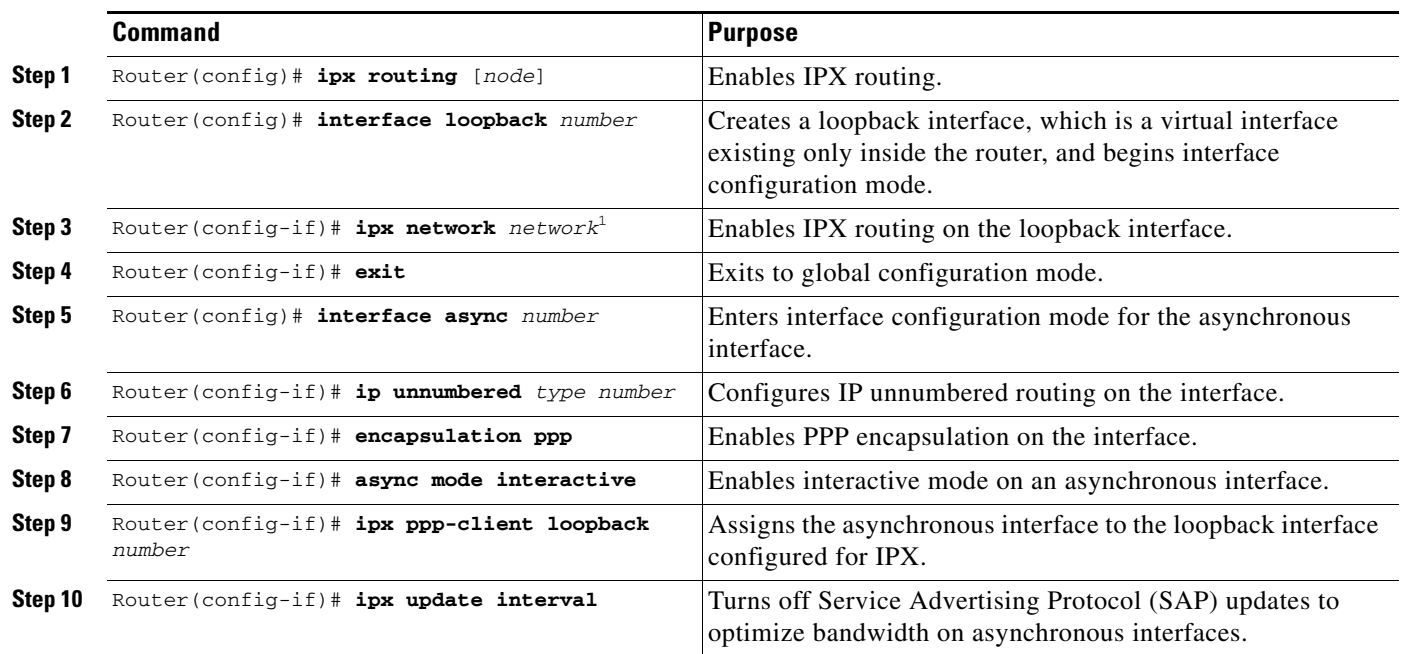

1. Every interface must have a unique IPX network number.

#### **Configuring IPX and PPP Using Dedicated IPX Network Numbers for Each Interface**

To enable IPX and PPP, use the following commands beginning in global configuration mode. The first five steps are required. The last step is optional.

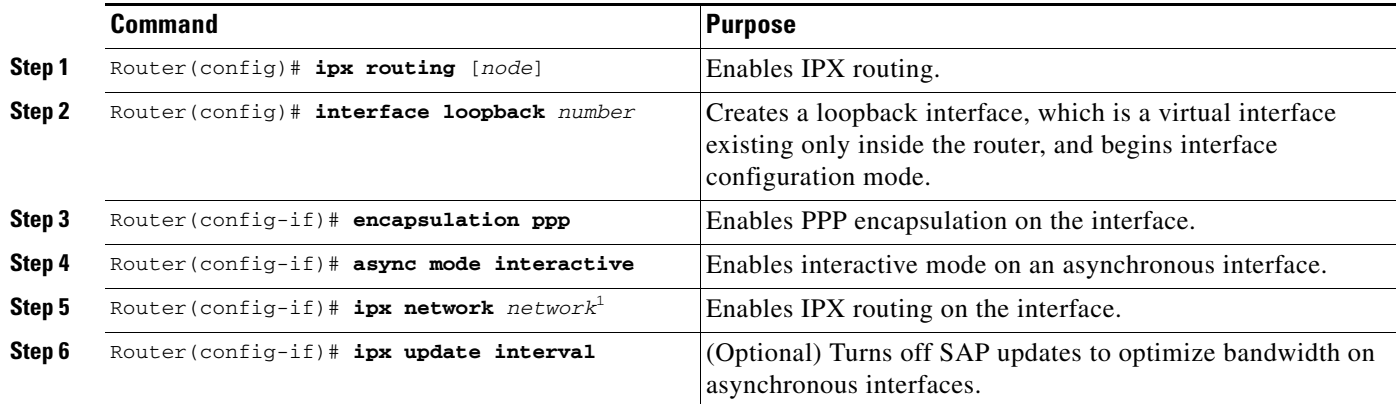

1. Every interface must have a unique IPX network number.

 $\mathbf I$ 

#### **Enabling IPX and PPP over X.25 to an IPX Network on Virtual Terminal Lines**

To enable IPX to run over your PPP sessions on virtual terminal lines, use the following commands beginning in global configuration mode:

 $\mathbf I$ 

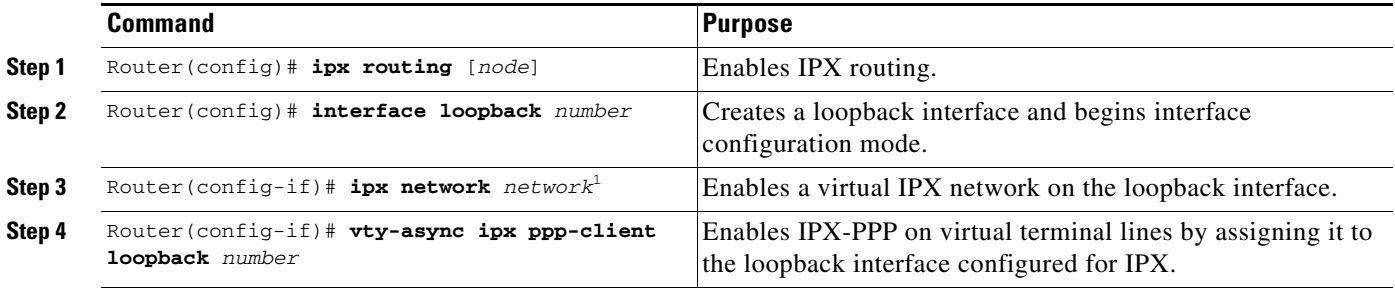

1. Every loopback interface must have a unique IPX network number.

### **Configuring AppleTalk and PPP**

To enable ATCP for PPP, use the following commands in interface configuration (asynchronous) mode:

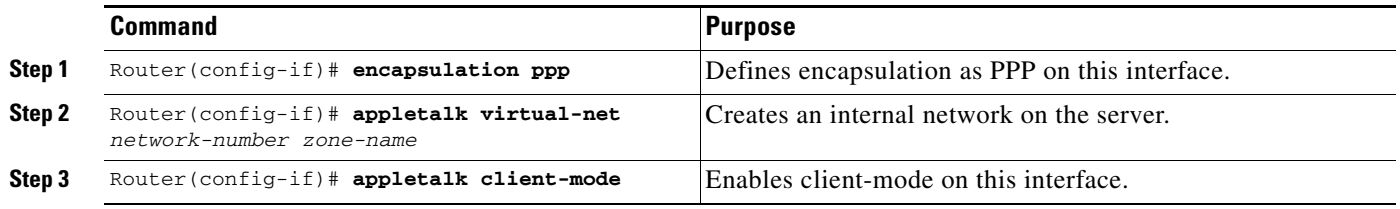

### **Configuring IP and SLIP**

To enable IP-SLIP on a synchronous or asynchronous interface, use the following commands in interface configuration mode:

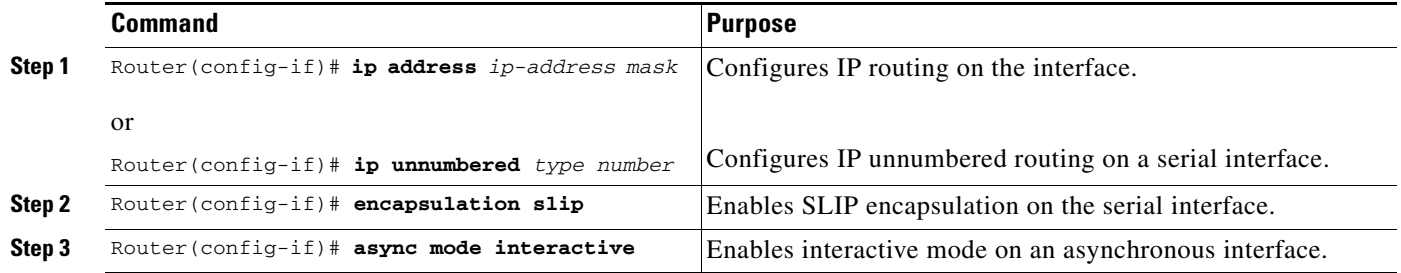

# **Configuring Asynchronous Host Mobility**

To enable asynchronous host mobility, use the following commands beginning in global configuration mode:

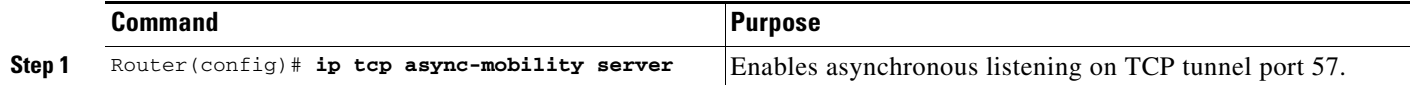

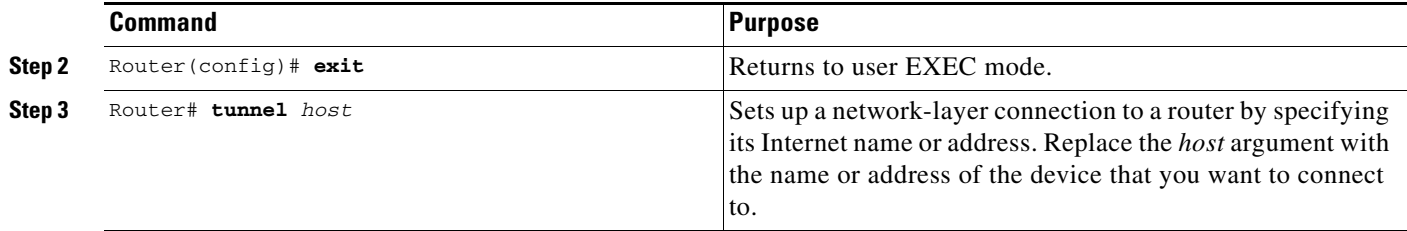

### **Configuring Performance Parameters**

- **•** [TCP Packet Headers Compression](#page-9-1)
- **•** [TCP Connection Attempt Time](#page-9-2)
- **•** [IPX Packet Headers Compression over PPP](#page-9-3)
- **•** [Fast Switching](#page-10-0)
- **•** [Route Cache Invalidation](#page-10-1)
- **•** [SLIP and PPP Banner Messages Customization](#page-10-2)

### **Compressing TCP Packet Headers**

To enable compression, use the following commands in interface configuration mode:

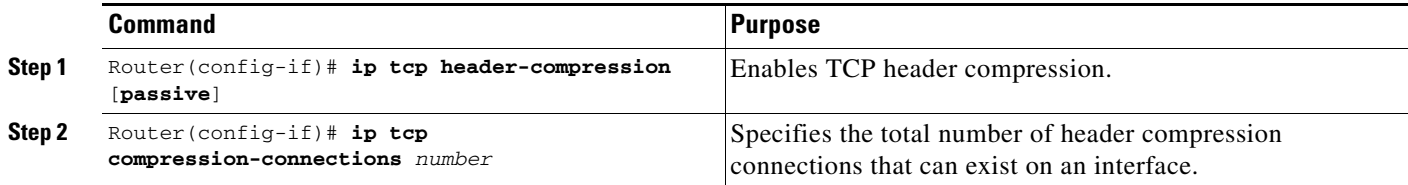

### **Setting the TCP Connection Attempt Time**

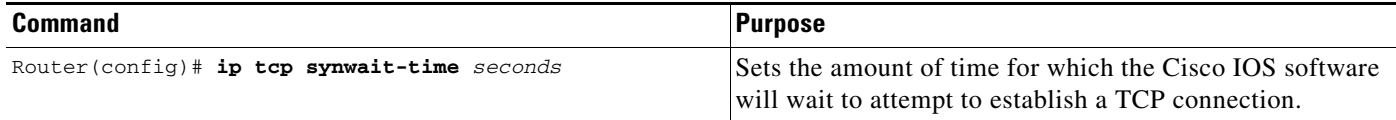

### **Compressing IPX Packet Headers over PPP**

 $\Gamma$ 

To configure CIPX, use the following command in global configuration mode:

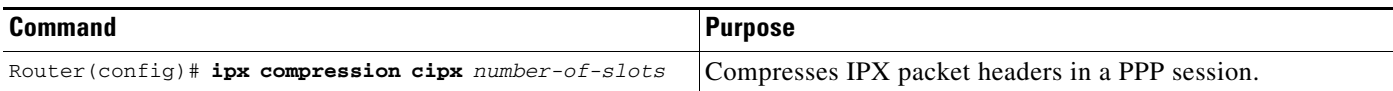

ן

### **Enabling Fast Switching**

To enable or disable fast switching, use the following commands in interface configuration mode:

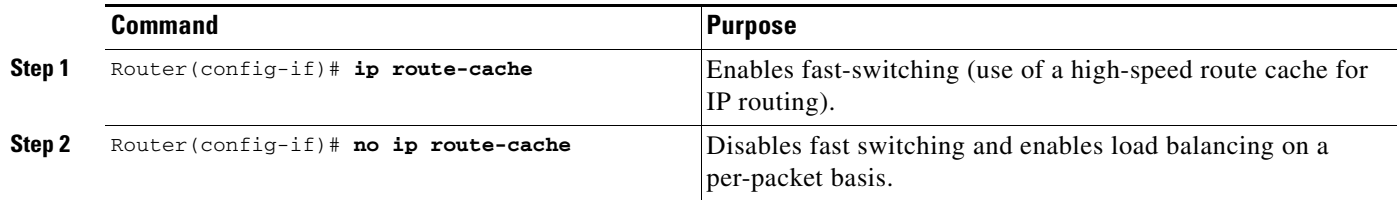

### **Controlling Route Cache Invalidation**

To control route cache invalidation, use the following commands in global configuration mode as needed for your network:

**Note** This task normally should not be necessary. It should be performed only under the guidance of technical staff. Incorrect configuration can seriously degrade the performance of your router.

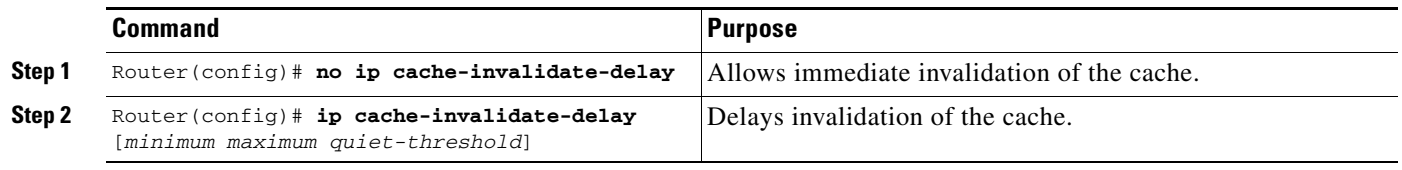

### **Customizing SLIP and PPP Banner Messages**

To configure the SLIP-PPP banner message, use the following command in global configuration mode:

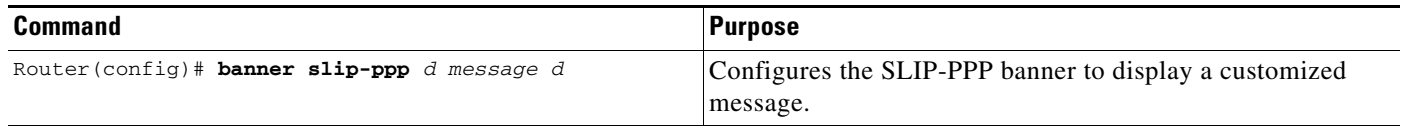

# <span id="page-15-0"></span>**Configuration Examples for Asynchronous SLIP and PPP**

- **•** [Examples: Basic PPP Configurations](#page-16-0)
- **•** [Examples: Remote Node NetBEUI](#page-17-0)
- **•** [Example: Remote Network Access Using PPP Basic Configuration](#page-17-1)
- **•** [Example: Remote Network Access Using PPP and Routing IP](#page-18-0)
- **•** [Example: Remote Network Access Using a Leased Line with Dial-Backup and PPP](#page-19-0)
- **•** [Example: Multilink PPP Using Multiple Asynchronous Interfaces](#page-20-0)

### <span id="page-16-0"></span>**Examples: Basic PPP Configurations**

The following example illustrates how to make a connection when the system administrator defines a default IP address by including the **peer default ip address** command in interface configuration mode.

**Note** The **peer default ip address** command replaces the **async default ip address** command.

Once a correct password is entered, you are placed in SLIP mode, and the IP address appears:

```
Router> slip
Password:
Entering SLIP mode.
Your IP address is 192.168.7.28, MTU is 1524 bytes
```
The following example shows the prompts displayed and the response required when dynamic addressing is used to assign the SLIP address:

```
Router> slip
IP address or hostname? 192.168.6.15
Password:
Entering SLIP mode
Your IP address is 192.168.6.15, MTU is 1524 bytes
```
In the previous example, the address 192.168.6.15 had been assigned as the default. Password verification is still required before SLIP mode can be enabled, as follows:

```
Router> slip default
Password:
Entering SLIP mode
Your IP address is 192.168.6.15, MTU is 1524 bytes
```
The following example illustrates the implementation of header compression on the interface with the IP address 172.16.2.1:

```
Router> slip 172.16.2.1 /compressed 
Password:
Entering SLIP mode.
Interface IP address is 172.16.2.1, MTU is 1500 bytes.
Header compression will match your system.
```
In the preceding example, the interface is configured for **ip tcp header-compression passive**, which permitted the user to enter the **/compressed** keyword at the EXEC mode prompt. The message "Header compression will match your system" indicates that the user has specified compression. If the line was configured for **ip tcp header-compression on**, this line would read "Header compression is On."

The following example specifies a TACACS server named parlance for address authentication:

```
Router> slip 10.0.0.1@parlance
Password:
Entering SLIP mode.
Interface IP address is 10.0.0.1, MTU is 1500 bytes
Header compression will match your system.
```
The following example sets the SLIP-PPP banner using several tokens and the percent sign (%) as the delimiting character:

```
Router(config)# banner slip-ppp %
Enter TEXT message. End with the character '%'.
Starting $(encap) connection from $(gate-ip) to $(peer-ip) using a maximum packet size of 
$(mtu) bytes... %
```
 $\mathsf{l}$ 

When you enter the **slip** command, you will see the following banner. Notice that the **\$(***token***)** syntax is replaced by the corresponding configuration variables.

```
Starting SLIP connection from 192.168.69.96 to 172.16.80.8 using a maximum packet size of 
1500 bytes...
```
### <span id="page-17-0"></span>**Examples: Remote Node NetBEUI**

In the following example, asynchronous interface 7 and Ethernet interface 0 are configured to enable NetBEUI connectivity between the corporate telecommuter client and the remote access (NetBEUI) server. The PC client is running the Chat legacy application in Windows NT to connect with the remote server. (See [Figure 7](#page-17-2).)

<span id="page-17-2"></span>*Figure 7 Connecting a Remote NetBEUI Client to a Server Through a Router* 

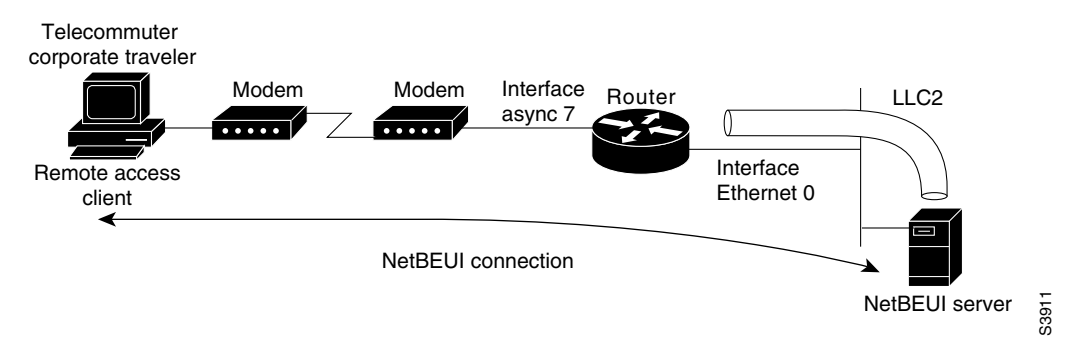

The configuration for the router is as follows:

interface async 7 netbios nbf encapsulation ppp

You would also need to configure security, such as TACACS+, RADIUS, or another form of login authentication on the router.

### <span id="page-17-1"></span>**Example: Remote Network Access Using PPP Basic Configuration**

[Figure 8](#page-18-1) illustrates a simple network configuration that includes remote PCs with modems connected via modem to a router. The cloud is a Public Switched Telephone Network (PSTN). The modems are connected via asynchronous lines, and the access server is connected to a local network.

In this example, the following is configured:

- **•** An asynchronous line on the access server configured to use PPP encapsulation.
- **•** An interface on the access server for the modem connection; this interface also needs to be configured to accept incoming modem calls.
- **•** A default IP address for each incoming line.

#### <span id="page-18-1"></span>*Figure 8 Remote Network Access Using PPP*

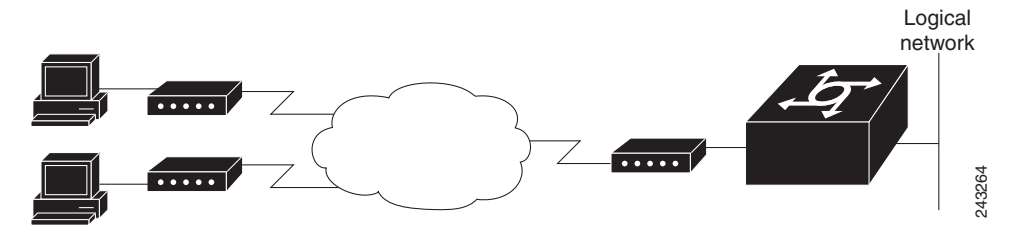

This default address indicates the address of the remote PC to the server, unless the user explicitly specifies another when starting the PPP session.

The server is configured for interactive mode with autoselect enabled, which allows the user to automatically begin a PPP session upon detection of a PPP packet from the remote PC; or, the remote PC can explicitly begin a PPP session by entering the **ppp** EXEC command at the prompt.

The configuration is as follows:

```
ip routing
!
interface ethernet 0
ip address 192.168.32.12 255.255.255.0
!
interface async 1
encapsulation ppp
 async mode interactive
 async default ip address 192.168.32.51
 async dynamic address
 ip unnumbered ethernet 0
line 1
autoselect ppp
modem callin
 speed 19200
```
### <span id="page-18-0"></span>**Example: Remote Network Access Using PPP and Routing IP**

[Figure 9](#page-19-1) illustrates a network configuration that provides routing functionality, allowing routing updates to be passed across the asynchronous lines.

This network is composed of remote and local PCs connected via modem and network connections to an access server. This access server is connected to a second access server via an asynchronous line running TCP/IP. The second access server is connected to a local network via modem.

For this scenario, you will need to configure the following:

- **•** An asynchronous line on both access servers configured to use PPP encapsulation
- An interface on both access servers for the modem connection and for this interface to be configured to accept incoming modem calls
- **•** A default IP address for each incoming line
- **•** IP routing on all configured interfaces

 $\mathsf{l}$ 

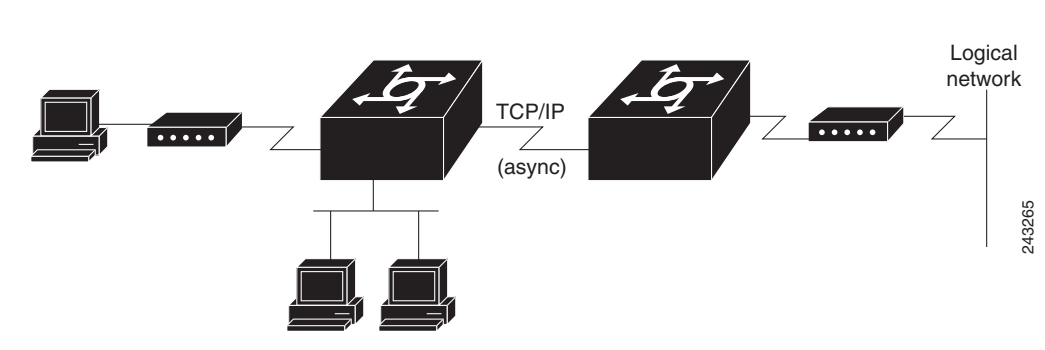

<span id="page-19-1"></span>*Figure 9 Routing on an Asynchronous Line Using PPP*

The configuration is as follows:

```
interface async 1
encapsulation ppp
async mode interactive
async default ip address 192.168.32.10
async dynamic address
ip unnumbered ethernet 0
async dynamic routing
```
If you want to pass IP routing updates across the asynchronous link, enter the following commands:

```
line 1
autoselect ppp
modem callin
speed 19200
```
Next, enter the following commands to configure the asynchronous lines between the access servers beginning in global configuration mode:

```
interface async 2
async default ip address 192.168.32.55
 ip tcp header compression passive
```
Finally, configure routing as described in the *Cisco IOS IP Configuration Guide* using one of the following methods. The server can route packets three different ways.

- **•** Use ARP, which is the default behavior.
- **•** Use a default-gateway by entering the command **ip default-gateway** *x.x.x.x,* where *x.x.x.x* is the IP address of a locally attached router.
- **•** Run an IP routing protocol such as Routing Information Protocol (RIP), Interior Gateway Routing Protocol (IGRP), Enhanced IGRP (EIGRP), or Open Shortest Path First (OSPF).

### <span id="page-19-0"></span>**Example: Remote Network Access Using a Leased Line with Dial-Backup and PPP**

[Figure 10](#page-20-1) illustrates a scenario where two networks are connected via access servers on a leased line. Redundancy is provided by a dial-backup line over the PSTN so that if the primary leased line goes down, the dial-backup line will be automatically brought up to restore the connection. This configuration would be useful for using an auxiliary port as the backup port for a synchronous port.

For this scenario, you would need to configure the following:

**•** Two asynchronous interfaces on each access server

I

- **•** Two modem interfaces
- **•** A default IP address for each interface
- **•** Dial-backup on one modem interface per access server
- **•** An interface connecting to the related network of an access server

<span id="page-20-1"></span>*Figure 10 Asynchronous Leased Line with Backup*

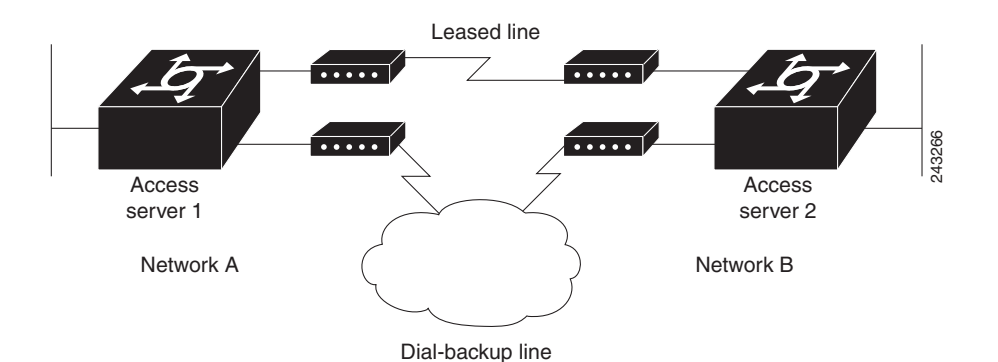

The configuration for this scenario follows:

```
hostname routerA
!
username routerB password cisco
chat-script backup "" "AT" TIMEOUT 30 OK atdt\T TIMEOUT 30 CONNECT \c !
!
interface Serial0
backup interface Async1
 ip address 192.168.222.12 255.255.255.0
!
interface Async1
ip address 172.16.199.1 255.255.255.0
 encapsulation ppp
 async default ip address 172.16.199.2
 async dynamic address
 async dynamic routing
 async mode dedicated
 dialer in-band
 dialer map IP 172.16.199.2 name routerB modem-script backup broadcast 3241129 
dialer-group 1
ppp authentication chap
!
dialer-list 1 protocol ip permit
!
line aux 0
modem InOut
 rxspeed 38400
 txspeed 38400
```
### <span id="page-20-0"></span>**Example: Multilink PPP Using Multiple Asynchronous Interfaces**

The following example shows how to configure MLP using multiple asynchronous interfaces:

```
chat-script backup "" "AT" TIMEOUT 30 OK atdt\T TIMEOUT 30 CONNECT \c
!
ip address-pool local
```
ו

```
ip pool foo 10.0.1.5 10.0.1.15
!
int as 1 (2, 3)
no ip address
dialer in-band
encapsulation ppp
ppp multilink
dialer-rotary 1
!
interface dialer 1
encaps ppp
ip unnumbered ethernet 0
peer default ip addr pool foo
ppp authentication chap
ppp multilink
dialer in-band
dialer map ip 10.200.100.9 name WAN-R3 modem-script backup broadcast 2322036
dialer load-threshold 5 either
dialer-group 1
!
dialer-list 1 protocol ip permit
!
line line 1 3
modem InOut
speed 115000
```
# <span id="page-21-0"></span>**Additional References**

### **Related Documents**

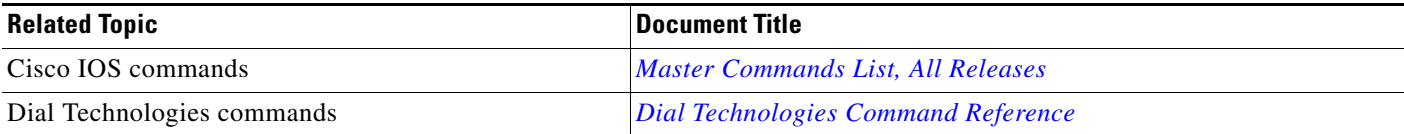

## **Standards**

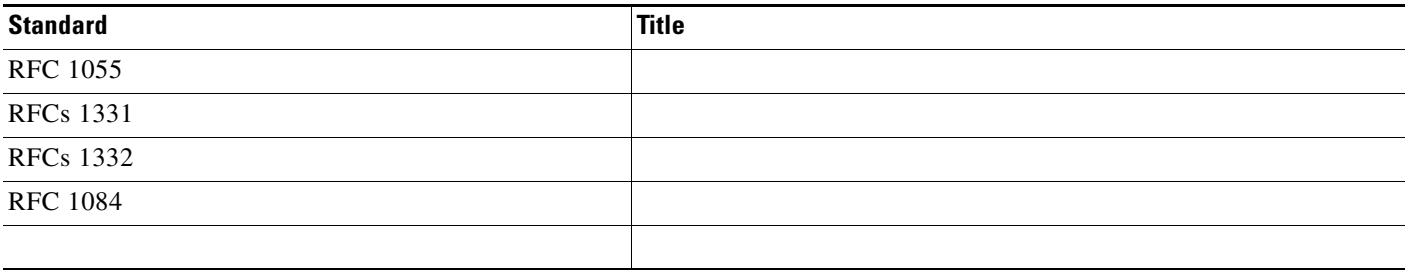

# **MIBs**

 $\mathbf{I}$ 

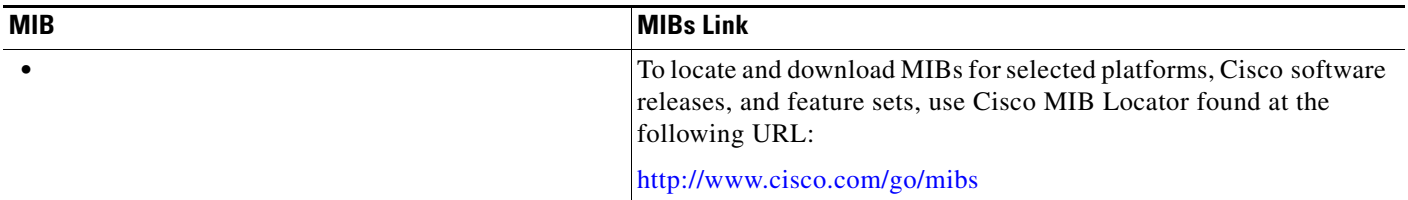

# **Technical Assistance**

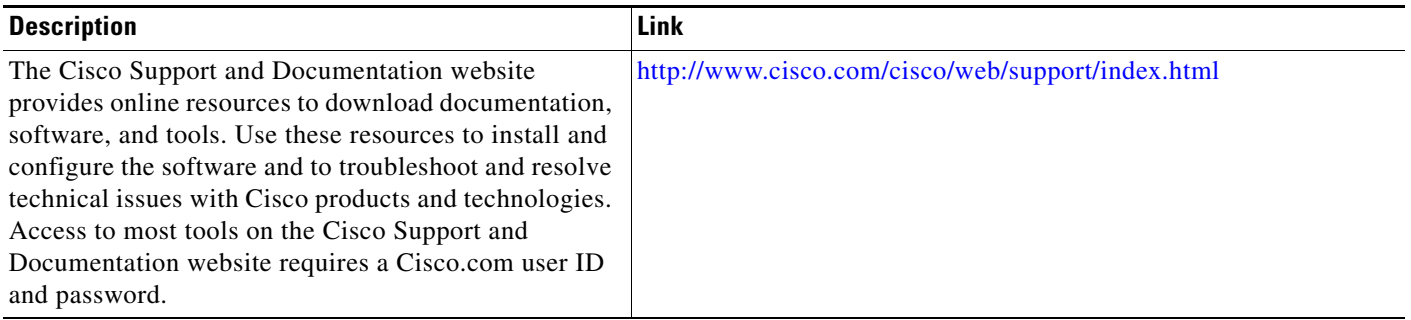

# <span id="page-23-0"></span>**Feature Information for Configuring Asynchronous SLIP and PPP**

<[<Table 2](#page-23-1)>> lists the release history for this feature.

Use Cisco Feature Navigator to find information about platform support and software image support. Cisco Feature Navigator enables you to determine which software images support a specific software release, feature set, or platform. To access Cisco Feature Navigator, go to [http://www.cisco.com/go/cfn.](http://www.cisco.com/go/cfn) An account on Cisco.com is not required.

**Note** [Table 2](#page-23-1) lists only the software release that introduced support for a given feature in a given software release train. Unless noted otherwise, subsequent releases of that software release train also support that feature.

<span id="page-23-1"></span>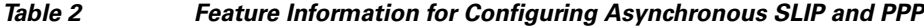

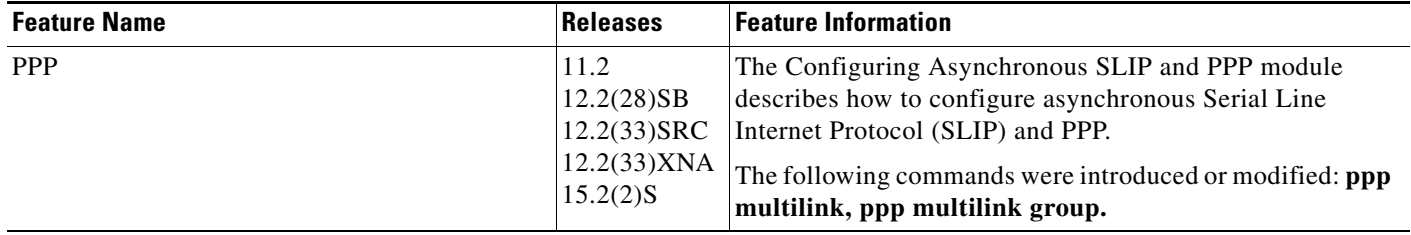

Cisco and the Cisco logo are trademarks or registered trademarks of Cisco and/or its affiliates in the U.S. and other countries. To view a list of Cisco trademarks, go to this URL[: www.cisco.com/go/trademarks.](http://www.cisco.com/go/trademarks) Third-party trademarks mentioned are the property of their respective owners. The use of the word partner does not imply a partnership relationship between Cisco and any other company. (1110R)

Any Internet Protocol (IP) addresses and phone numbers used in this document are not intended to be actual addresses and phone numbers. Any examples, command display output, network topology diagrams, and other figures included in the document are shown for illustrative purposes only. Any use of actual IP addresses or phone numbers in illustrative content is unintentional and coincidental.

© 2012 Cisco Systems, Inc. All rights reserved.